## **نحوه نصب دیکشنری بابیلون**

**دیکشنری بابلیون** از جمله نرم افزارهای قدیمی و بسیار محبوبی می باشد که انصافا نیز در این زمینه بسیار خوب عمل کرده است ، این **دیکشنری** که در ایران به عنوان چهارمین کشور پر استفاده از بابیلون نام گذارده شده است ، طرفداران بیشماری در کشور ما دارد ، داشتن ترجمه متون ، ترجمه کلمه و همچنینی دیکشنری های تخصصی انگلیسی به فارسی و بلعکس از جمله محبوب شده این نرم افزار می باشد. در ادامه شما با آموزش نصب و فعال سازی دیکشنری بابیلون به صورت تصویری و قدم به قدم آشنا می شوید.

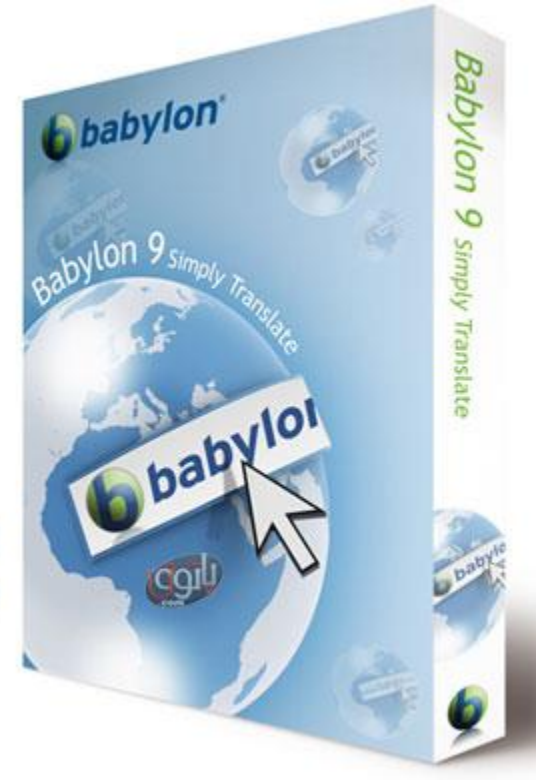

آموزش نصب و فعال سازی دیکشنری بابیلون www.Patoghu.com

**پست در تاریخ 24 مهر 96 آپدیت شود**

آموزش فعال سازی نسخه های 11 اضافه شد

خود طبق روال اموزش های قبلی شما باید ابتدا بابیلون را دانلود کنید از طریق این لینک **[د](https://patoghu.com/gonagon/508-babylon-pro-8-full-final.html)انلود بابیلون Babylon** اقدام به دانلود نرم افزار بابیلون کنید .بعد از دانلود فایل دانلودی را با رمز com.patoghu.www از حالت فشرده خارج نمایید .قبل از آنکه فایل را از حالت فشرده خارج کنید حتما آنتی ویروس خودتان را کامال غیر فعال کنید و تا پایان نصب بابیلون آن را فعال نکنید.

به تازگی نسخه 11 و 10 بابیلون رو برای شما قرار داده ایم و بر همین اساس آموزش بابلیون رو نیز آپدیت کرده ایم تا به راحتی بتوانید همگام با نسخه جدید آن را نصب کنید ! نسخه 11 نسخه PRO می باشد و نسخه 10 نسخه Corporate کرک شده نرم افزار می باشد در مورد تفاوت ها در نسخه 11 امکانات بیشتری به نرم افزار اضافه شده است و همچنین اینترفیس نرم افزار نیز دچار دگرگونی شده است در این آموزش ، نصب نسخه 11 و 10 که البته نسخه 10 چون کرک شده می باشد نیاز به پچ ندارد را برای شما عزیزان آماده دانلود کرده ایم.

**آموزش نصب بابیلون نسخه 11 به صورت تصویری:**

1-فایل نسخه 11 را دانلود کرده و از حالت فشرده خارج کنید ، اکنون مراحل نصب فایل Babylon\_Pro\_NG\_sib.msi را کلیک کنید و مانند عکس زیر روی NEXT کلیک کنید.

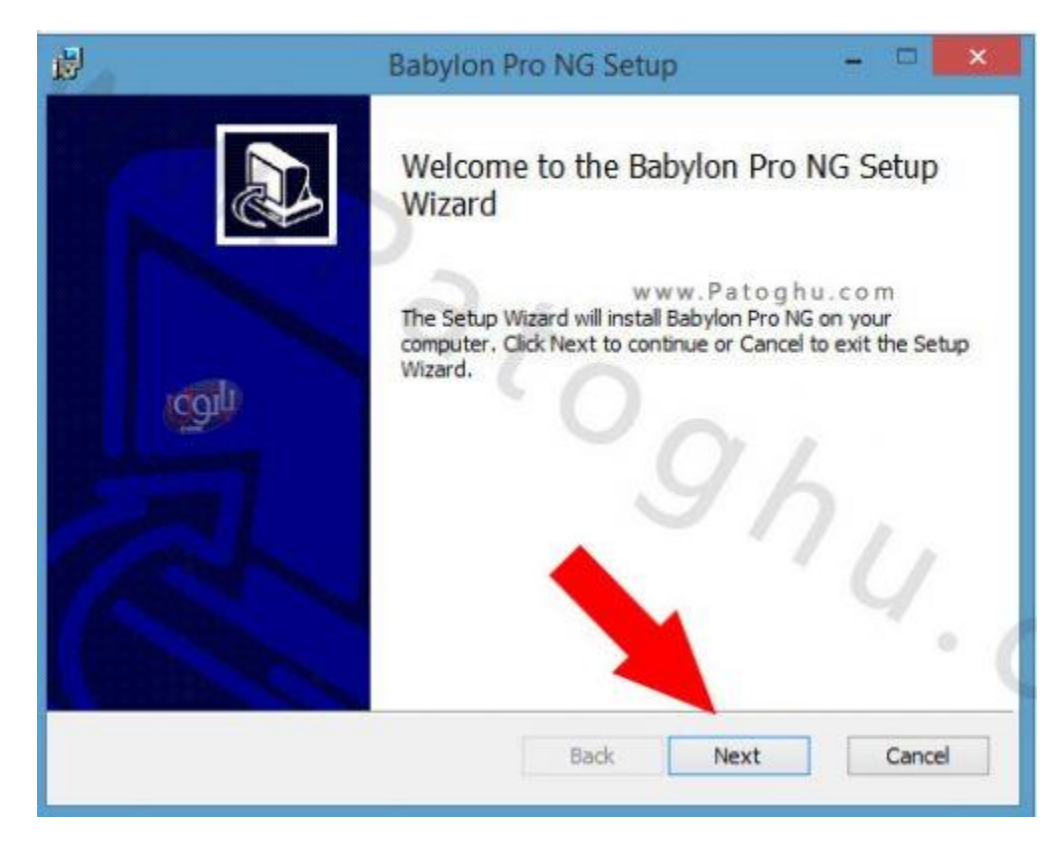

2-در قسمت بعدی دوباره روی Next کلیک کنید.

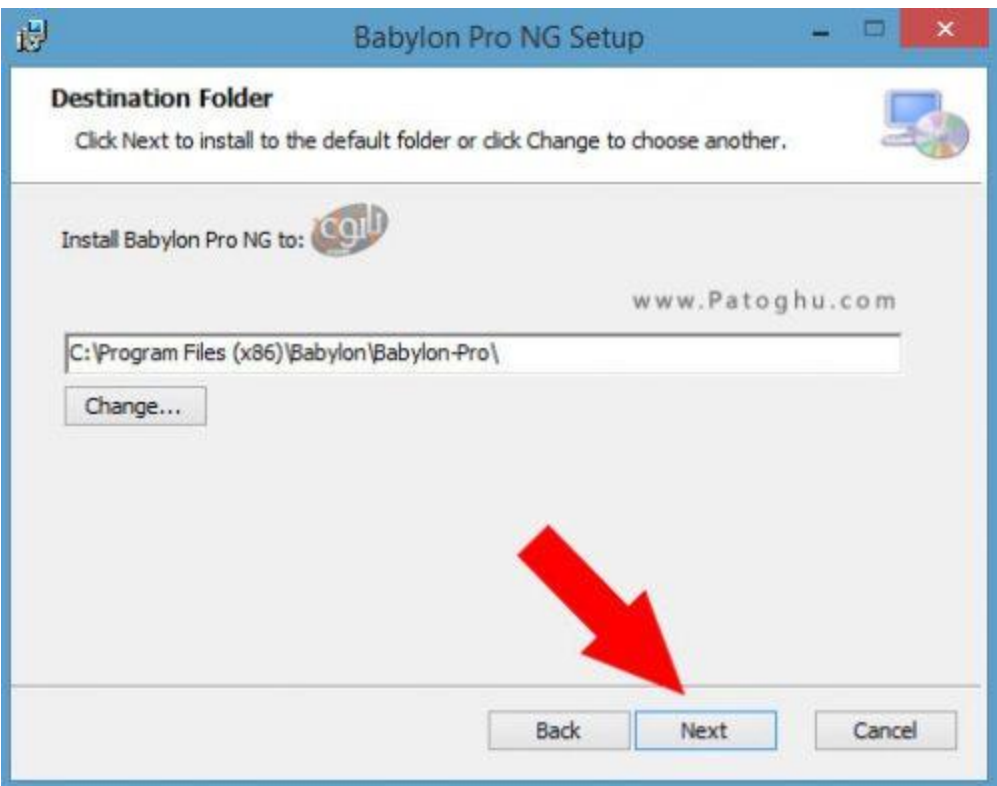

3-در مرحله بعد روی install کلیک کنید. و صبر کنید مراحل نصب به اتمام برسد. و سپس روی finish کلیک کنید.

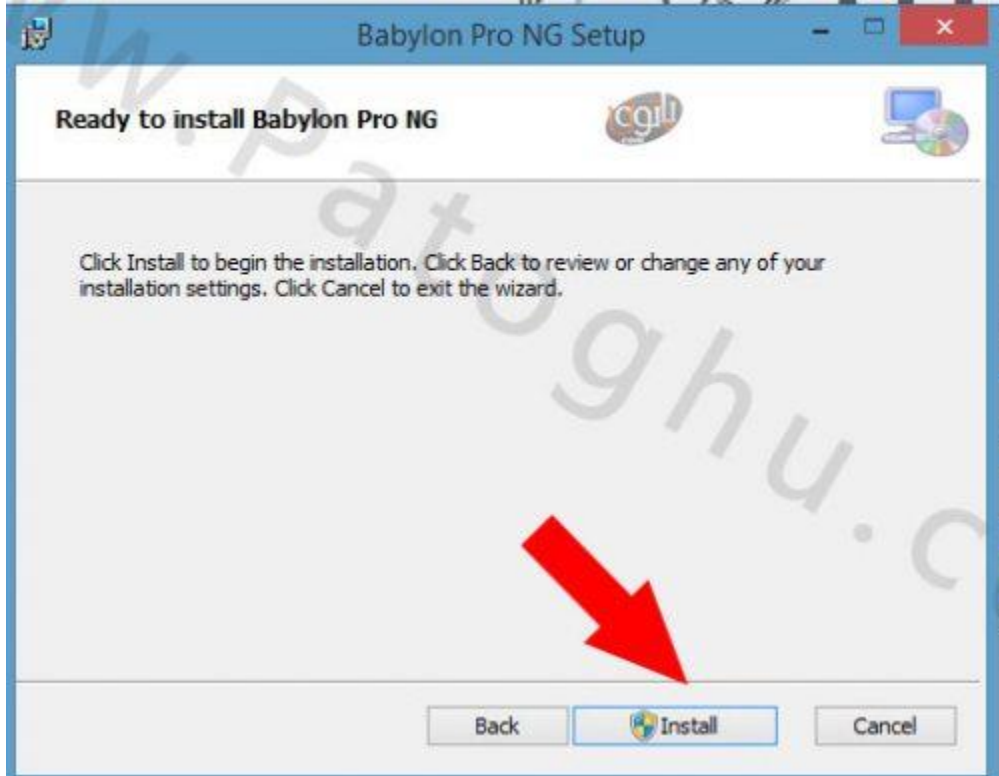

4-مراحل نصب در بخش 3 به اتمام می رسد و از این مرحله شما باید نرم افزار را فعال کنید ، نرم افزار بابلیون را باز کنید. و مانند تصویر زیر ابتدا روی Menu و سپس روی licence Enter کلیک کنید.

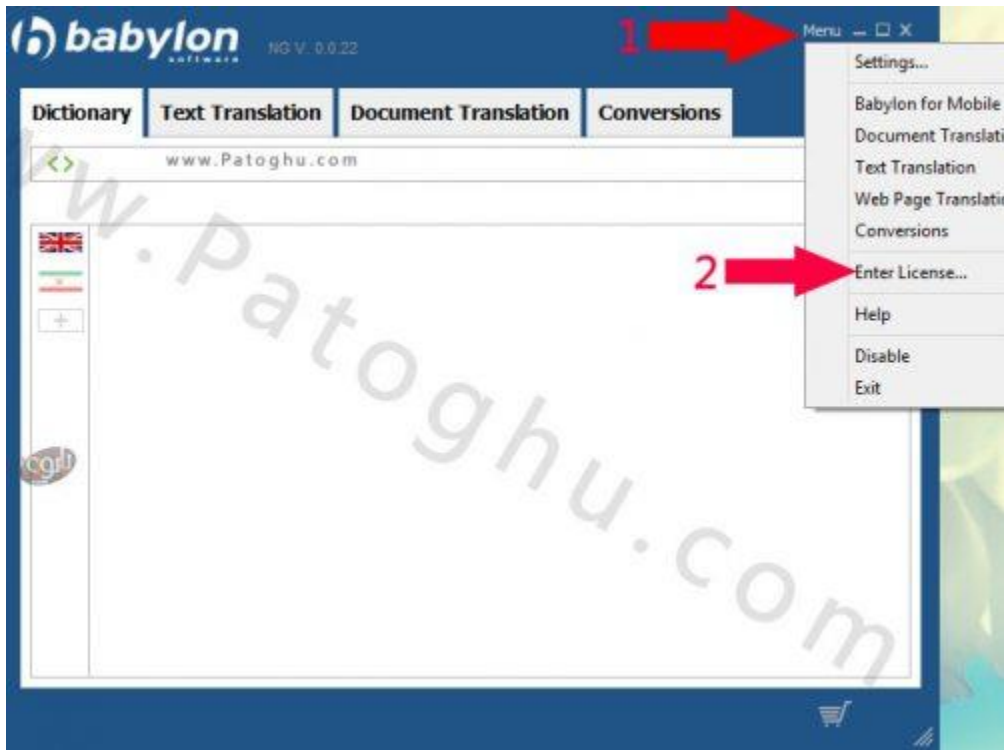

5-به فایل دانلود شده از سایت پاتوق یو باز گردید وارد پوشه Serial شوید و فایل me Read را باز کنید . عبارت جلوی نوشته Nameرا در بخش name User بابلیون کپی کنید و عبارت جلوی Key را در بخش Password بابلیون کپی کنید سپس روی Regsiter کلیک کنید. و سپس روی Svae کلیک کنید ! اگر مراحل به درستی انجام شده باشد باز باز گردن menu و کلیک روی Setting شمار در بخش Licence View اطالعات یایسنس وارد شده مانند عکس زیر برایتان نمایش داده می شود. و تمام می توانید از بابلیون خود لذت ببرید!

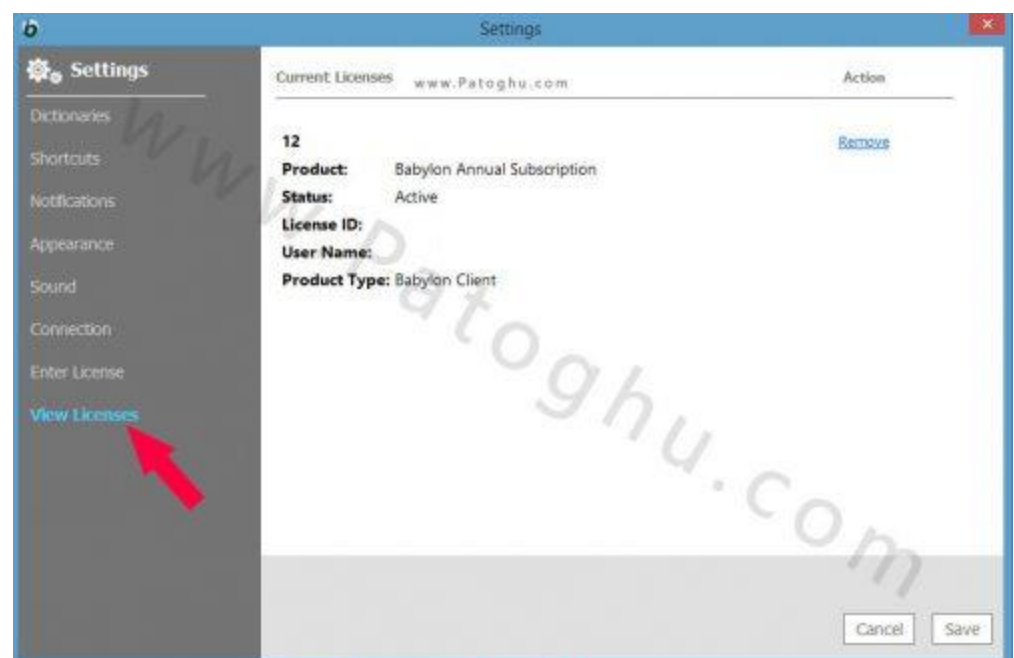

## **آموزش نصب بابیلون نسخه :10**

نسخه 10 بابیلون کرک شده می باشد و نیاز به فعال سازی ندارد فقط نصب کنید و لذت بببرید!

## **افزودن امکانات به بابیلون:**

برای آنکه بابلیون شما تا %90 آفالین شود نیازی به نت داشته باشد ، در صفحه **دانلود بابیلون** سایت حتما فایل های پالگین های فارسی و لغت نامه های فارسی را دانلود کنید و از حالت فشرده خارج نمایید سپس روی فایل های داخال ان گکلیک کنید تا روی بابلیون شما نصب شود ، این کار بسیار مهم می باشد زیر عالوه بر اضافه کردن امکانات خوب بابلیون شما را نیز تا حد زیادی از تکیه بر اینترنت می رهاند ، با کلیک روی فایل های داخل پالگین های فارسی و یا لغت نامه های فارسی یک پنجره کوچک باز می شود و نشانده می دهد ان فایل در بابلیون شما در حال نصب می باشد.

## **مشکالت رایج:**

اگه شما دیکشنری را نصب کنید و همچنینی بابیلون گلوساری را نیز نصب نمایید ، ترجمه کلمه شما آفالین می شود و نیازی به اینترنت نخواهید داشت ،اما برای ترجمله جمالت مختلف که با کلیک روی text در بابیلون با ارور عدم دسترسی به شبکه بابیلون مواجه می شوید اگر با اروری مانند عکس زیر مواجه شدید این یعنی شما باید از آی پی غیر ایرانی برای ترجمه جمالت استفاده کنید ) منظور چیز شکن هستش ( و هیچ راه دیگه ای نداره متاسفانه...

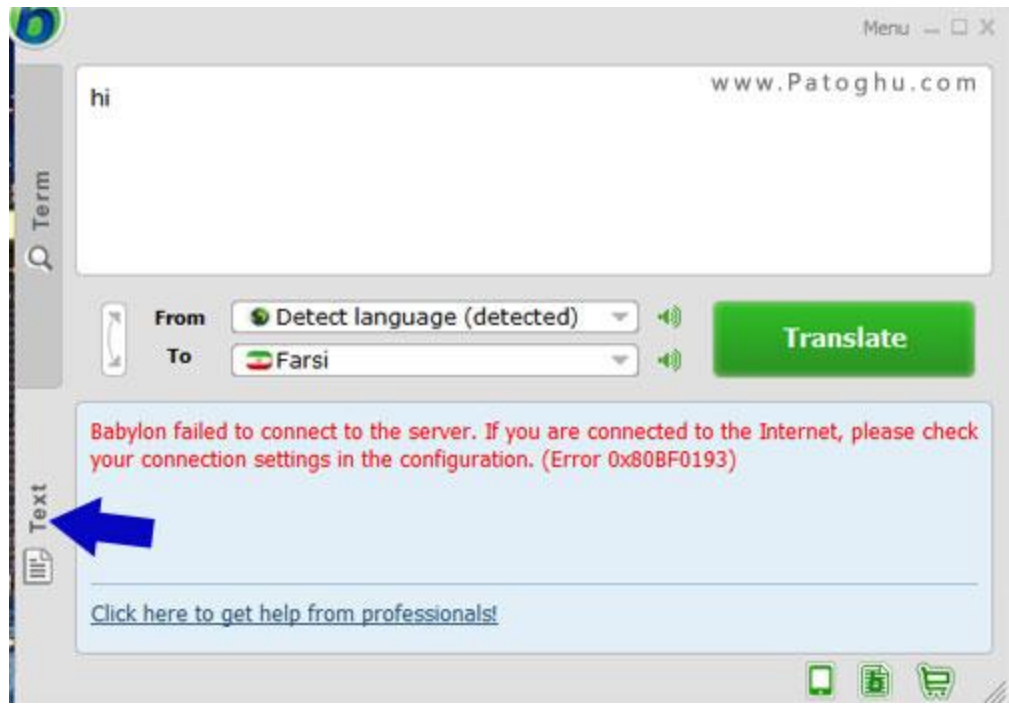